Orange Labs

April 2024

## KHIOPS 10.2

KHIOPS SCENARIOS FOR EASY INTEGRATION

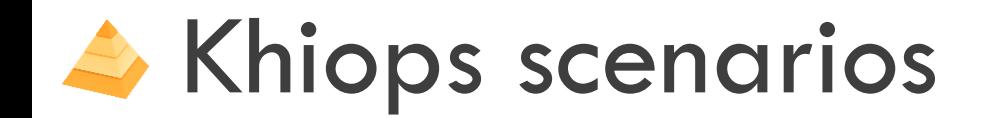

- **EXE** A Khiops session can be registered in a scenario file, which can be replayed by Khiops in batch mode.
- This allows to automatize data preparation, modeling and deployment in a Data Mining project and to easily integrate the process in any information system.

# **A** Recording and replaying a scenario

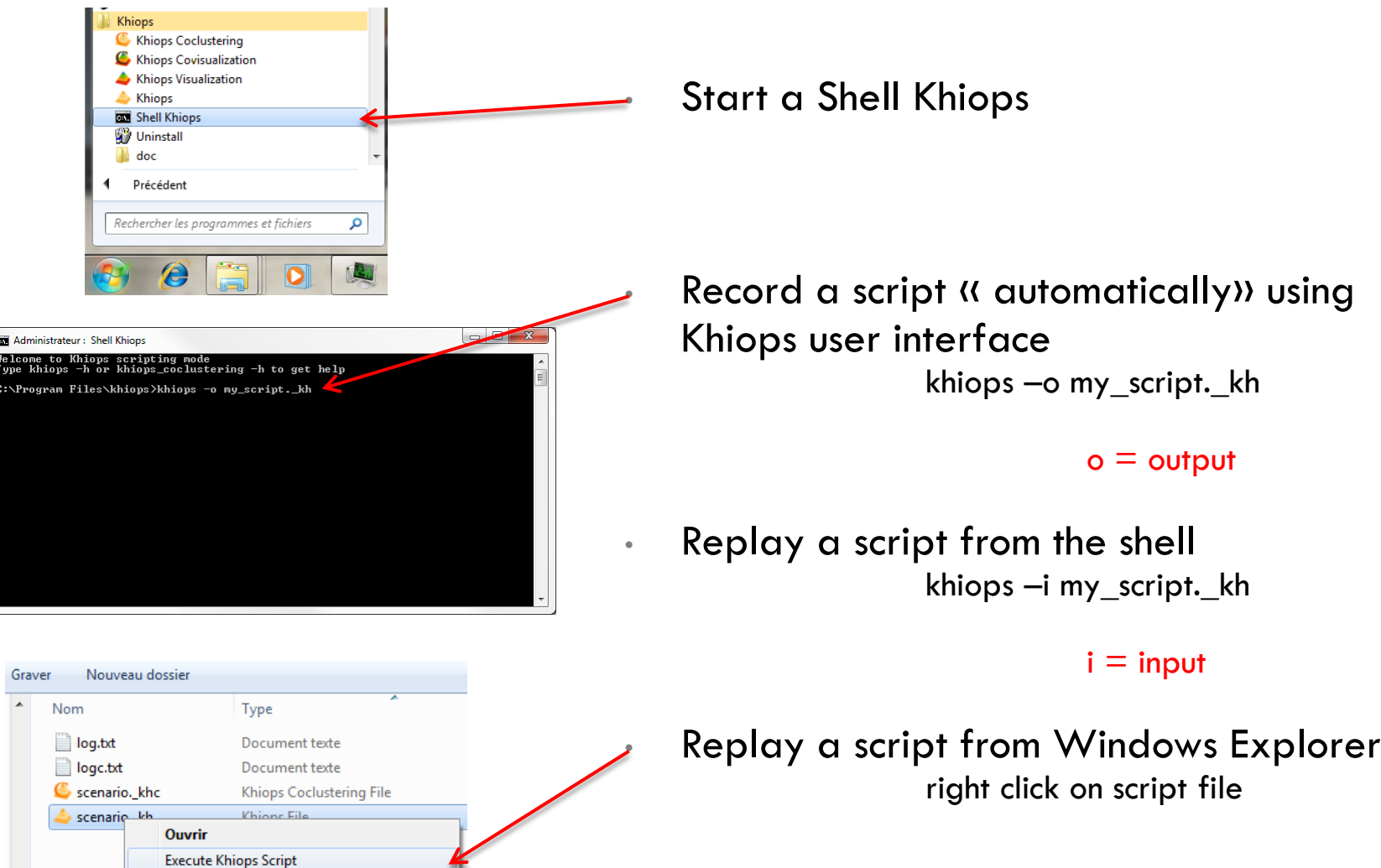

# Recording

- When Khiops is used with option "-o", a scenario is recorded.
	- Khiops –o my\_scenario.\_kh

■ Each action on the Khiops user interface is stored in the scenario.

**5**

**• Open dictionary** 

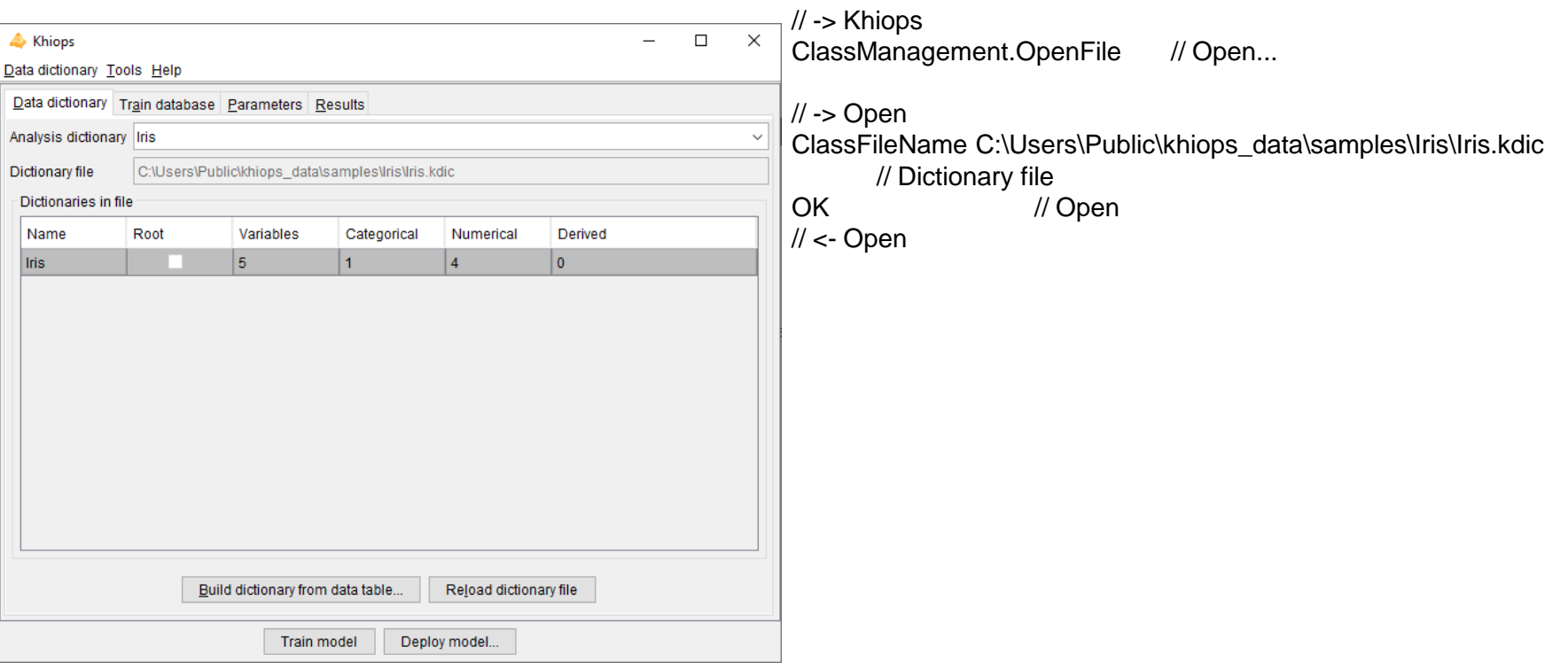

**6**

### ▪ Choose dictionary

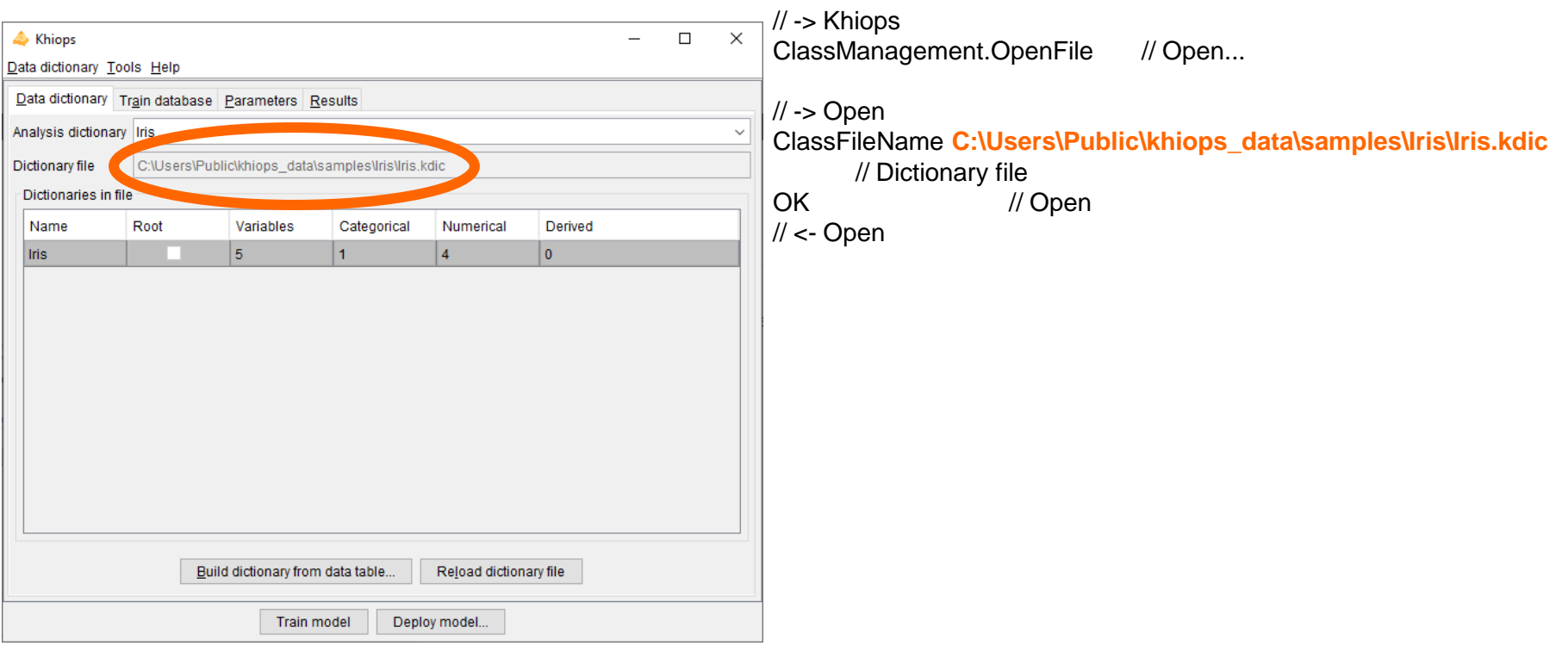

**7**

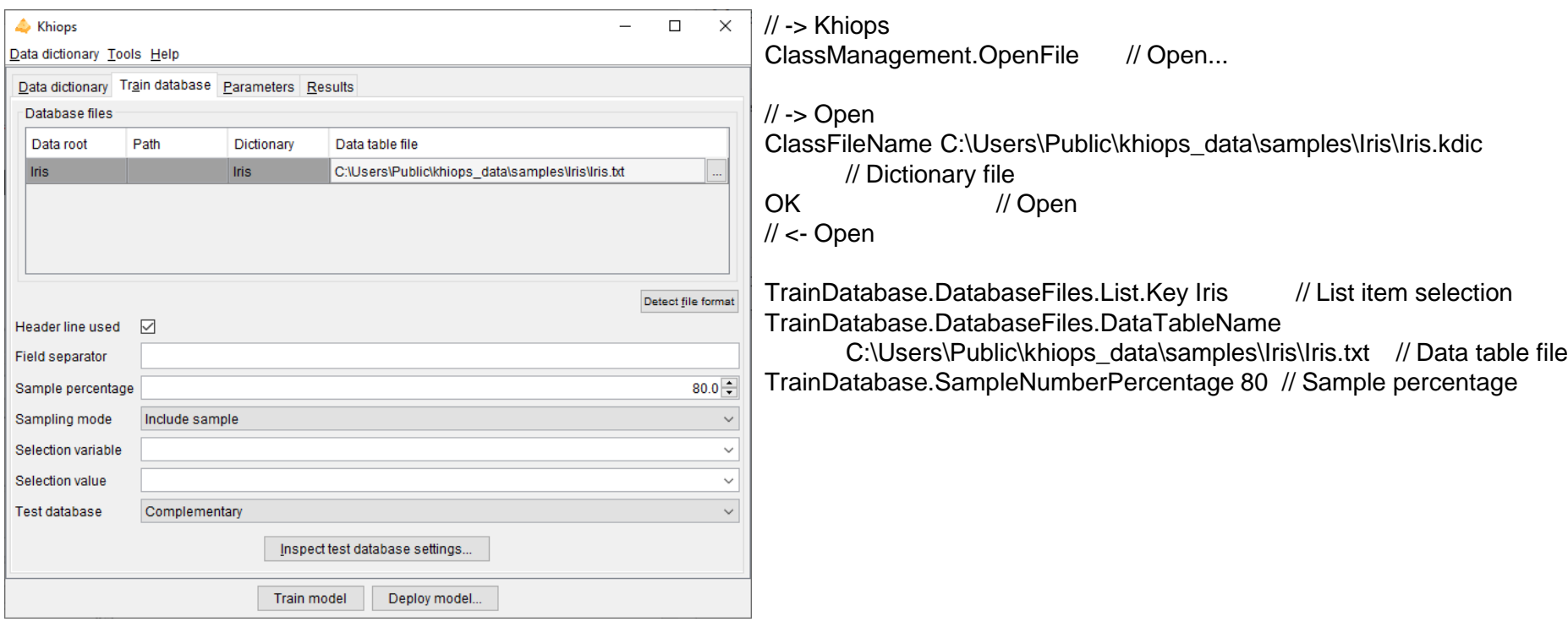

**8**

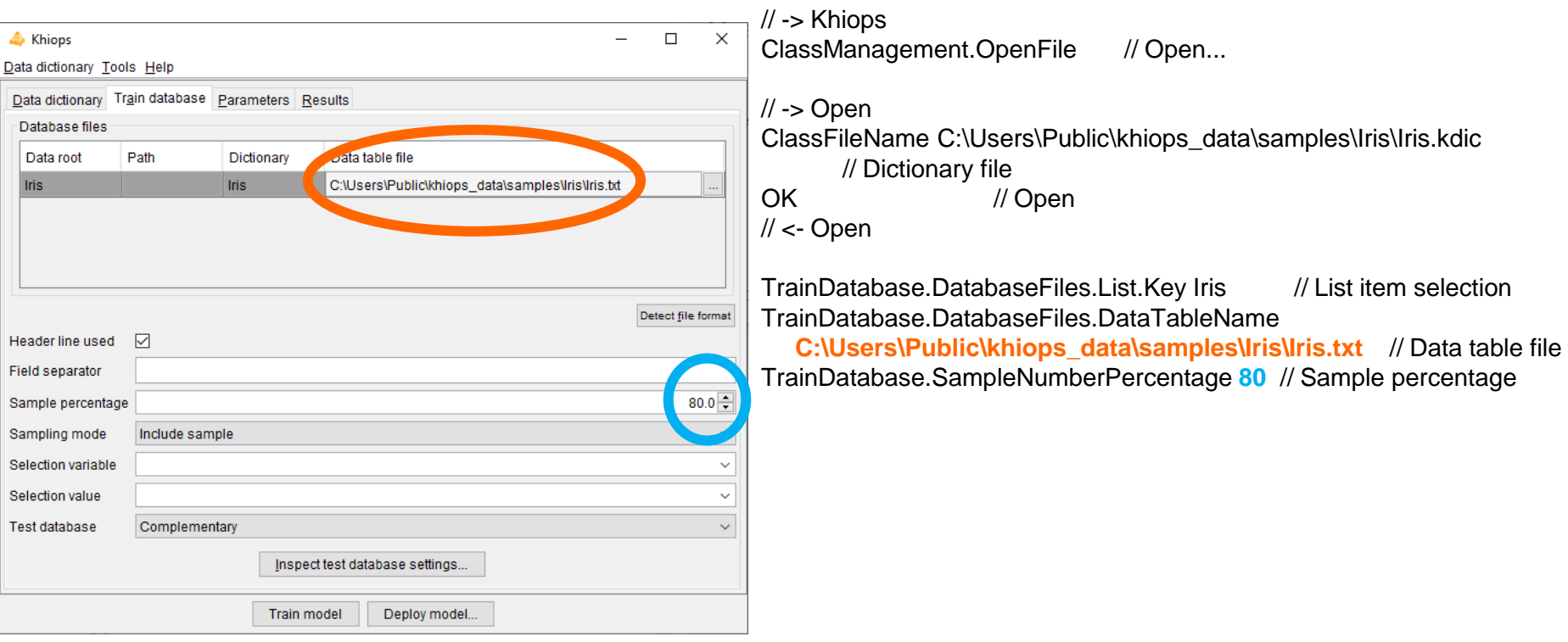

**9**

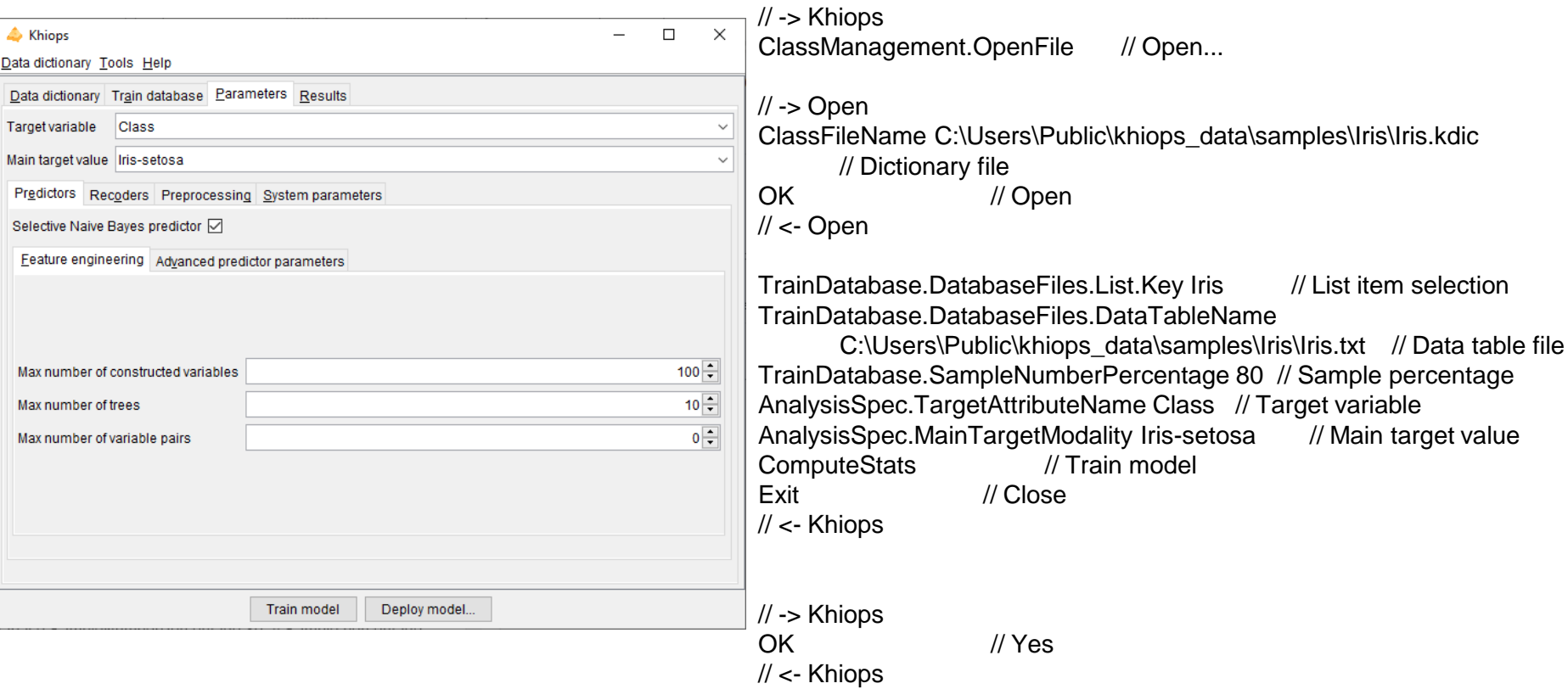

**10**

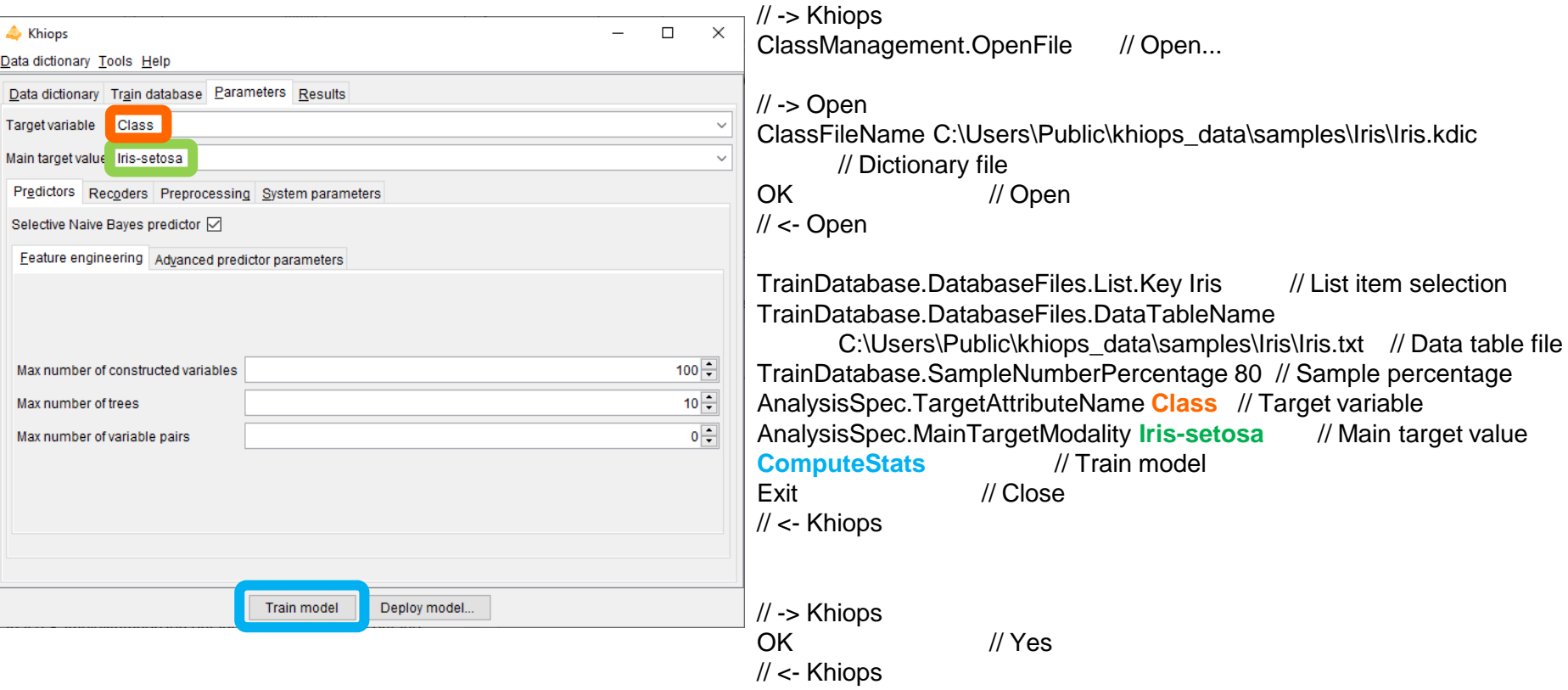

# Playing a scenario

- When Khiops is used with option "-i", the scenario is replayed.
	- khiops -i my\_scenario.\_kh

- **12**
- You can edit scenarios in a text editor to apply it on another dataset.

**13**

### ▪ You can edit scenarios in a text editor to apply it on another dataset.

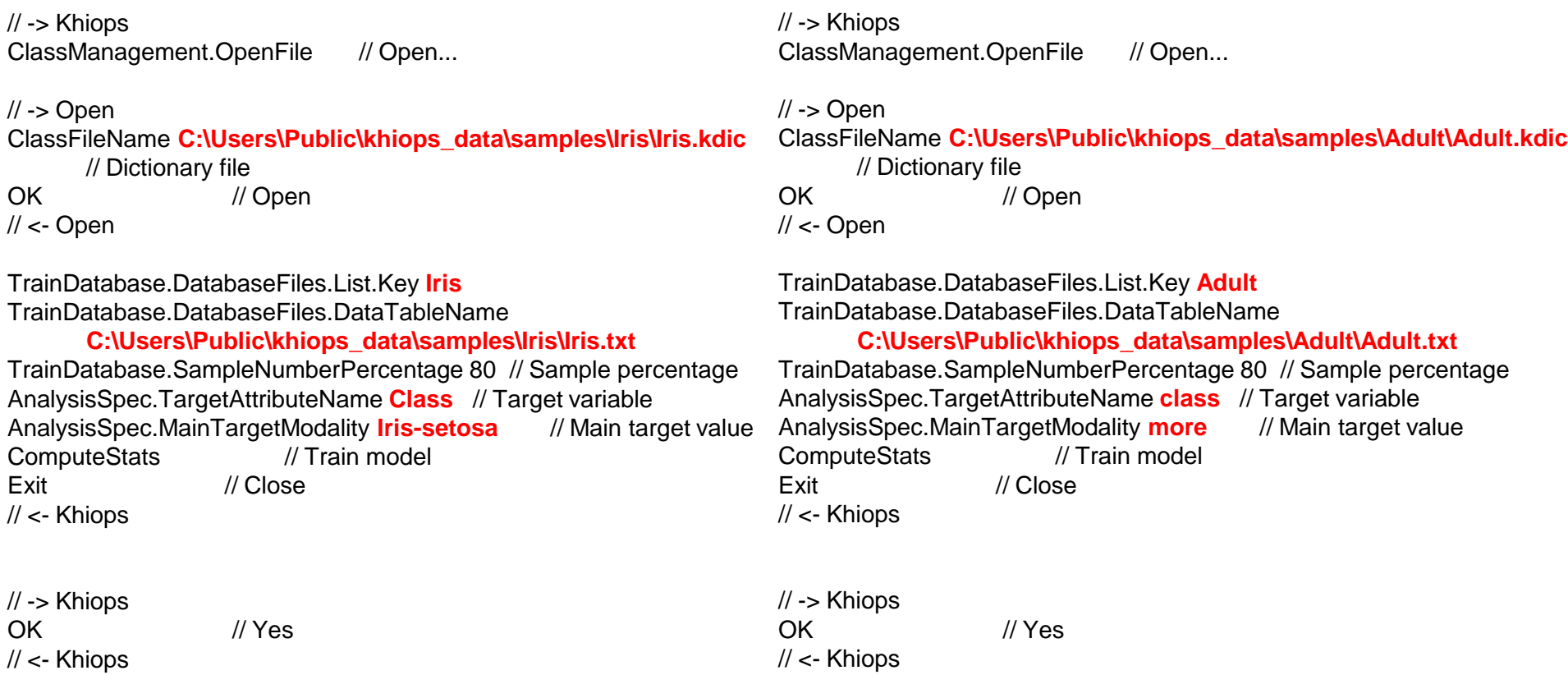

- **14**
- You can replace any element of a scenario with the « -r » option
	- khiops –i my\_scenario.\_kh –r to\_replace:new

- $\blacksquare$  To run analysis with 90% of instances in train instead of 80%
	- khiops –i my\_scenario.\_kh –r 80:90

▪ We can easily make the scenario more generic

// -> Khiops ClassManagement.OpenFile // Open...

// -> Open ClassFileName **\$DICTIONARY\_FILE\$** // Dictionary file OK // Open  $// <$ - Open TrainDatabase.DatabaseFiles.List.Key **\$DICTIONARY\_NAME\$** TrainDatabase.DatabaseFiles.DataTableName **\$DATA\$**

TrainDatabase.SampleNumberPercentage **\$TRAIN\_PERCENTAGE\$**  AnalysisSpec.TargetAttributeName **\$TARGET\_NAME\$**  AnalysisSpec.MainTargetModality **\$TARGET\_MODALITY\$** ComputeStats // Analyse database Exit // Close // <- Khiops

// -> Khiops OK // Close // <- Khiops

- Beware of ambiguities :
	- **Exercise DATA**
	- replace DATA\_PATH
- Recommendations :
	- \$DATA\$
	- \$DATA\_PATH\$

# Tips and tricks

- A scenario is automatically generated by khiops in the directory *C:\Users\<username>\khiops\_data\lastrun*
- You don't know the syntax and you want to add features to your scenario ?
	- Just click on the khiops buttons and open the scenario in the lastrun directory
- Use the « -b » option in conjunction with « -i » and « -r » to replay scenarios silently (without a user interface)
- Use the  $\kappa$  -e  $\leq$  file $\geq$  » to store the results logs in a file

### Integration with other programming languages

- If you need to start a Khiops process from your favorite programing language: C++, Java, Java script, MATLAB, R…
	- Record a scenario using Khiops application
	- Make the scenario more generic
	- Prepare a Khiops command line with options -i, -r, -b, -e
	- Call Khiops with this command line and the generic scenario from your favorite language
		- Example
			- C++: system(command)
			- Java: Process process  $=$  Runtime.getRuntime().exec(command);
			- $\ddotsc$

### Note on backwards compatibility

- Khiops scenario are not backwards compatible
- In the event of a new version of Khiops
	- Simply re-register a scenario and make it generic
	- Reuse the same integration process by just updating the scenario files